クーラー本体底面(コア接触面)の保護シートを引き剥 がし、図のようにSocket 478取り付け金具をクーラー 本体にカチリというまで奥に完全に押し込み取り付け ます。

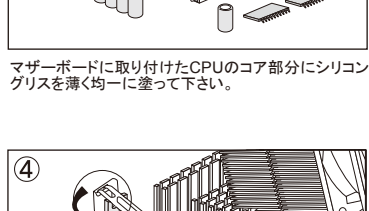

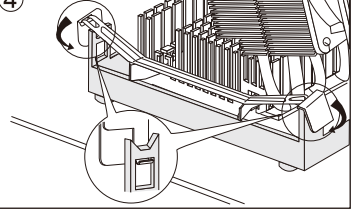

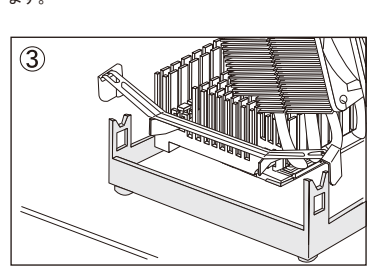

コア接触面がCPUのコア部分と平行になるように載せ て下さい。

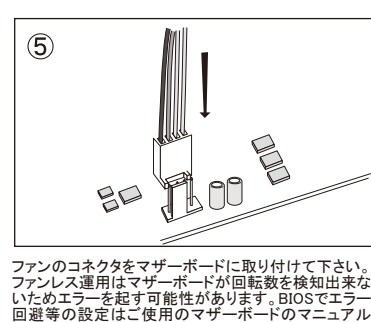

をご参照下さい。また付属ファンも低回転のためマザ ーボードによっては回転数を検知出来ない場合があ ります。

取り付け金具の留め具部分をブラケットの4つの穴に 差し込んで下さい。取り付け金具を取り付ける際、ブラ ケット部分を損傷しないようお気を付け下さい。

**Español**<br>①Quite la película de protección de la base del disipador de calor, después coloque el "Clip de ensamble

2) Aplique uniformemente la grasa térmica sobre toda la superficie del núcleo del CPU.<br>3) Coloque suavemente el disipador de calor sobre el núcleo del CPU.<br>4) Gloster la parte puntiaguda del clip en cada orificio (4 en tot

**Русский**<br>①Удалите защитную пленку с подошвы радиатора и вставьте крепление для сокета 478 как показано на<br>рисунке 1.<br>②Равномерно распределите термопасту по крышке процессора.

③Осторожно установите кулер на крышку процессора.<br>④Защелкните клипсы за ушки крепительной рамки. Будьте осторожны при этом, чтобы избежать<br>повреждений крепительной рамки.<br>⑤Подсоедините провод вентилятора к 4-штырьковому

малой скорости вращения вентилятора, при активном равно как пассивном режиме использования,<br>BIOS может подать сигнал тревоги. Пожалуйста, в данном случае, поглядите в руководстве вашей<br>материнской платы о возможности откл

thermique. ②Etalez uniformément la graisse de conduction thermique sur toute la surface du coeur du CPU.

metálico para el Socket 478" como se muestra en la imagen 1. Utilice el "Tornillo para el clip de ensamble metálico" suministrado para fijar el "Clip de ensamble metálico para el Socket 478" en el disipador de calor.

English<br>Comparison the image 1. Use the supplied "Screw for Metal Assembly Clip for Socket LGA 775,1366"<br>Socket LGA 775,1366" onto the heatsink.<br>Socket LGA 775,1366" onto the heatsink.<br>Socket LGA 775,1366" onto the heatsin

i is identify the anchor towards the 4 holes around the CPU socket in order to complete the installation.<br>⑤Connect the fan sensor wire to the motherboard. Using the heatsink with the enclosed fan or under fanless<br>⊙peratio

**Français**<br> **Erançais**<br> **Erançais**<br> **CEAT75.1366 comme dans l'image 1 et fixez-le sur le dissipateur. Ensuite, installez le Clip de Montage pour Socket<br>
LGA 775.1366 comme dans l'image 1 et fixez-le sur le dissipateur à l'** 

Deutsch<br>
Olehrenn Sie den Schutzfilm von der Bodenplatte des Kühlers und platzieren Sie danach die<br>
Metallbefestigungsklemme für Sockel LGA 775 und 1366 wie in Bild 1 gezeigt.<br>
20 Verteilen Sie eine dünne Schicht Wärmeleit

**Español**<br>①Quite la película de protección de la base del disipador de calor, después coloque el "Clip de ensamble metálico<br>para el Socket LGA 775,1366" como se muestra en la imagen 1. Utilice el "Tornillo para el clip de

calor.<br>©Aplique uniformemente la grasa térmica sobre toda la superficie del núcleo del CPU.<br>©Coloque suavemente el disipador de calor sobre el núcleo del CPU.<br>©Coloque suavemente el disipador de l'Pasador de fijación" en l

⑤Conecte el cable del sensor del ventilador en la tarjeta madre. Al utilizar el disipador de calor con el ventilador en<br>su recinto o bajo funcionamiento sin ventilador podría ocasionar un error de detección de ventilador deshabilitar el error en BIOS.

**Русский**<br>①Удалите защитную пленку с подошвы радиатора и вставьте крепление для сокета LGA 775,1366 как

10Удалите защитную пленку с подошвы радиатора и вставьте крепление для сокета LGA 775,1366 как<br>показано на рисунке 1.<br>2)Равномерно распределите термопасту по крышке процессора.<br>3)Соторожно установите купер на крышку проце

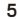

**Español** ①Si al inicio el "Pasador de fijación" se encuentra en el estado mostrado en la imagen 1, gire el "Pasador de fijación" hacia la dirección mostrada por la flecha.<br>②Empuje hacia abajo la porción negra del "Pasador de fijación" hasta que escuche un "clic".<br>③Al pulsarlo hacia abajo, el "Pasador de fijación" estará firmeme

**Русский**<br>①Если состояние «Push-Pin»-защелок соответствует изображению (1) на рисунке сверху,<br>пожалуйста следуйте указаниям на рисунке.

**Deutsch** ①Um die "Push Pins" zu entfernen, drehen Sie den schwarzen Teil der "Push Pins", wie auf dem Bild \_gezeigt.<br>②Ziehen Sie die "Push Pins" soweit es geht heraus.<br>③Drehen Sie nun den schwarzen Teil der "Push Pins", wie auf dem Bild gezeigt.<br>④Nun können Sie auch den weißen Teil der "Push Pins" vom Mainboard entfernen.

- 
- 

①Para quitar el "Pasador de fijación", gire la porción negra del "Pasador de fijación" como se muestra en la imagen.<br>②Tire hacia arriba el "Pasador de fijación".<br>③Gire la porción negra del "Pasador de fijación" como se muestra en la imagen.<br>④Quite la porción blanca del "Pasador de fijación" de la tarjeta madre.

**Русский**<br>①Чтобы удалить "Push-Pin", поверните черную шляпку пластмассовых защелок как показано на рисунке.<br>2) Потяните шляпку вверх насколько возможно.

②Потяните шляпку вверх насколько возможно.<br>③Поверните шляпку опять как показано на рисунке.<br>④Теперь можно удалить "Push-Pin" с материнской платы.

**Français**<br>①Afin de désinstaller les points de fixation, tourner la partie noire dans le sens inverse des aiguilles d'une montre. ②Tirer vers le haut.

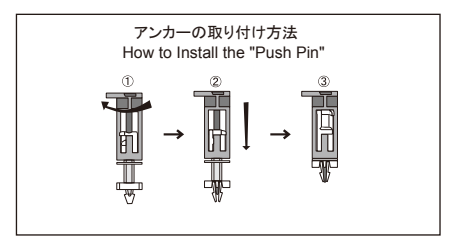

①同梱時、図のような状態になっている場合は、上記矢印の方向に回転してください。<br>②黒い部分を下方にカチリとなるまで押し、マザーボードに固定とれます。<br>③下方に押すことにより、アンカーが抜けないように固定されます。

インストールガイド / Installation Guide / Mode d'emploi / Einbauanleitung / Guía de Instalación / реководство по установке и политической использовании и политической подделенность и политической подделения и<br>При политической политической использования и политической политической политической политической и состои и п

English<br>Comparent the image 1. Use the supplied "Screw for Metal Assembly Clip for Socket 478" as<br>Socket 478 and the image 1. Use the supplied "Screw for Metal Assembly Clip" to secure the "Metal Assembly Clip for<br>Socket 4

**Français**<br>①Retirez le film de protection de la base du dissipateur thermique, puis placez le "clip d'assemblage en métal<br>pour interface de connexion Socket" comme indiqué sur la Figure 1. Utilisez la "vis du clip d'assemb

Socket 478用取り付け金具 /<br>Metal Assembly Clip for Socket 478 /<br>Clip d'assemblage en métal pour interface de connexion Socket 478 /<br>Metallbefestigungsklemme für Sockel 478 /<br>Сір de ensamble metálico para el Socket 478 /<br>Креплен …………………………………2

92mmファン装着用クリップ /<br>Clip for 92 mm Fan /<br>Clip de ventilateur 92 mm /<br>Klemme für den 92 mm Lüfter / Clip para el ventilador de 92 mm / Клипса для 92 мм вентилятора ………………………………………2

## Socket 478

೧

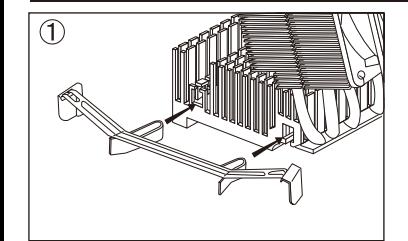

クーラー本体底面(コア接触面)の保護シートを引き剥 がし、図のようにLGA用取り付け金具をクーラー本体 にカチリというまで奥に完全に押し込み取り付けます マザーボードに取り付けたCPUのコア部分にシリコン グリスを薄く均一に塗って下さい。

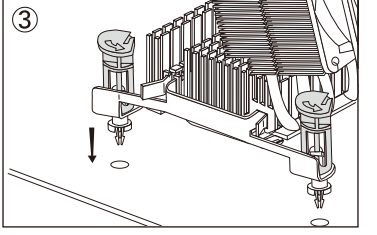

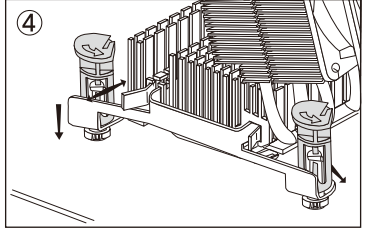

。

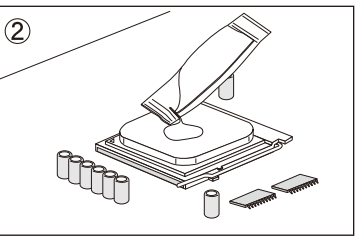

コア接触面がCPUのコア部分と平行になるように載せ て下さい。

CPUソケットの周りにある4つの穴に、LGA用取り付け 金具のアンカーの半透明部分を差し込んだ後、アンカ ーの黒い部分を下にカチリとなるまで押して下さい。 取り付けの際は、アンカー部分でマザーボードを傷つ けないようお気を付け下さい。 ※CPUソケットの周りにある4つの穴に取り付け出来 る位置へアンカー部分をスライドさせて下さい。

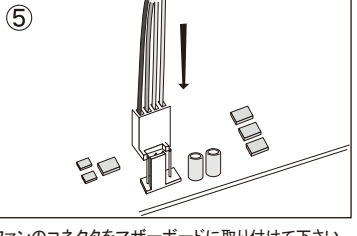

ファンレス運用はマザーボードは取り付けて下さい。<br>ファンレス運用はマザーボードが回転数を検知出来な<br>いためエラーを起す可能性があります。BIOSでエラー<br>画道等の設定はご使用のマザーボードのマニュアレ<br>そご参照下さい。また付属ファンも低回転のためマザ<br>ります。 1 decreases to the contract of  $4$ 

## Socket LGA 775/1366

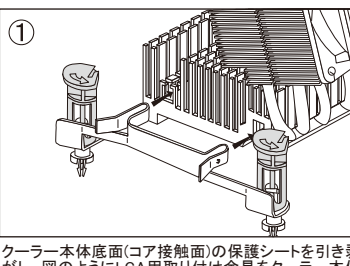

**Deutsch** ①Sollte der "Push-Pin" wie in Abbildung 1 ausgerichtet sein, drehen Sie diesen bitte in die im Bild gezeigte Pfeilrichtung zurück. ②Drücken Sie jeweils von oben auf den schwarzen Kopf der "Push Pins", bis Sie ein Einrastgeräuch

hören. ③Beim Runterdrücken rasten die "Push Pins" ein und werden so sicher befestigt.

②Осторожно надавите на черную шляпку, пока не услышите звук щелчка. ③За счет надавливания происходит жесткая фиксация пластмассовых защелок.

③Placez avec précaution le dissipateur thermique sur le coeur du CPU.<br>④Insérez les clips de montage sur les 4 trous du guide de rétention. Veuillez insérer les clips doucement afin<br>de ne pas endommager le guide de rétenti

**Deutsch**<br>①Entfernen Sie den Schutzfilm von der Bodenplatte des Kühlers und platzieren Sie danach die<br>Metallbefestigungsklemme.für.Sockel.478.wie.in.Bild.1.gezeigt.<br>②Verteilen Sie eine dünne Schicht Wärmeleitpaste gleichmä

CPU-Heatspreaders.<br>@Setzen Sie den Kühlkörper vorsichtig auf den CPU-Kern.<br>@Verbinden Sie den Kühlkörper vorsichtig auf den dafür vorgesehenen Löchern der Mainboardhalterung, wie im Bild<br>gezeigt, um den Kühlkörper zu befes

せます。 ④最後にアンカーの半透明部分をマザーボードから外します。

English<br>①In order to remove the "Push-Pin", turn the black portion of the "Push-Pin" as shown in the image.<br>②Pull up the "Push-Pin".<br>③Turn the black portion of the "Push-Pin" as shown in the image.<br>④Remove the white porti

**English** ①If the "Push-Pin" is shown as image 1 in the beginning, please turn the "Push-Pin" to the direction shown by the arrow. ②Push down the black portion of the "Push-Pin" until you hear a "clicking" noise. ③By pushing it down, the "Push-Pin" will be firmly secured.

**Français** ①Si les points de fixation sont indiqués au début en image 1, veuillez tourner les points de fixation dans la direction indiquée par la flèche. ②Pousser vers le bas la partie noire des points de fixation jusqu'à ce que vous entendiez un click de verrouillage. ③En poussant vers le bas, les points de fixation sont parfaitement sécurisés.

### **Español**

③Tourner la partie noire des points de fixation dans le sens des aiguilles d'une montre. ④Enlever la partie blanche des points de fixation de la carte.

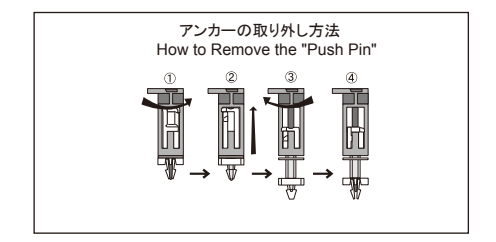

①上方に引っ張れないように固定されてますので黒い部分を図の矢印方向に回転させ<br>て上方に引っ張れるようにします。<br>②黒い部分を図の矢印方向に回転させてアンカーが下方に押し込めないように固定さ<br>③黒い部分を図の矢印方向に回転させてアンカーが下方に押し込めないように固定さ

# INSTALLATION GUIDE

Socket 754,939,940,AM2,AM2+用取り付け金具 /<br>Metal Assembly Clip for Socket 754,939,940,AM2,AM2+ /<br>Clip d'assemblage en métal pour interface de connexion Socket754, 939, 940, AM2,AM2+ /<br>Metallbefestigungsklemme für Sockel 754, 9

Socket LGA 775,1366用取り付け金具/<br>Metal Assembly Clip for Socket LGA 775,1366 /<br>Clip d'assemblage en métal pour interface de connexion Socket LGA 775,1366 /<br>Metallbefestigungsklemme für Socket LGA 775,1366 /<br>Clip de ensamble m

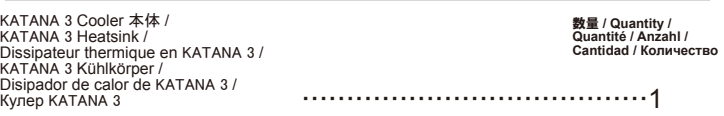

92mmファン 25mm厚 / 92 mm/25 mm Thickness Fan / Epaisseur du ventilateur 92 mm/25 mm / 92 mm Lüfter mit 25 mm Stärke / Ventilador con grosor de 92 mm/25 mm / Вентилятор типоразмера 92 мм/25 мм …………………………………1

シリコングリス / Thermal Grease / Graisse de conduction thermique / Wärmeleitpaste / Grasa térmica Термопаста …………………………………………1

パーツリスト **/ Items List / Liste des éléments / Lieferumfang / Lista de elementos / Комплект**

92mmファンに、付属の92mmファン装着用クリップの 先端部分をファンのネジ穴部分に抜けないようにしっ かり挿し込んで下さい。

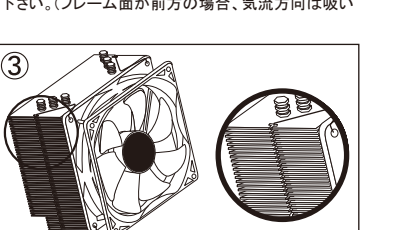

装着用クリップの留め具部分を本体の切り込み部分に<br>掛けてファンをしっかりと固定して下さい。留め具部分<br>が外れる可能性がありますのでご注意下さい。<br>が外れる可能性がありますのでご注意下さい。

**English**<br>①Remove the protection film from the heatsink base, then place the "Metal Assembly Clip for LGA" as shown in the<br>image 1. Use the supplied "Screw for Metal Assembly Clip" to secure the "Metal Assembly Clip for LG

neatsink.<br>②Evenly apply the thermal grease onto the entire surface of the CPU core.

③Gentlÿ place the heatsink onto the CPU core.<br>④Insert the white portion of the "Push Pin" into the 4 holes around the CPU socket, then push down the black<br>portion of the "Push Pin" until you hear a "clicking" noise. Please

damaging the motherboard.<br>⑤Connect the fan sensor wire to the motherboard. Using the heatsink with the enclosed fan or under fanless<br>operation may cause a fan detection error in your motherboard BIOS due to the low fan RPM

Français<br>ÜRetirez le film de protection de la base du dissipateur thermique, puis placez le "clip d'assemblage en métal pour<br>interface de connexion Socket 754, 939, 940, AM2, AM2+" comme indiqué sur la Figure 1. Utilisez l

②Etalez uniformément la graisse de conduction thermique sur toute la surface du coeur du CPU.<br>③Placez avec précaution le dissipateur thermique sur le coeur du CPU.<br>④Insérez la partie blanche des goupilles de fixation dans

ne pas endommager la carte mere.<br>⑤Connectez le fil du capteur de rotation du ventilateur au connecteur correspondant à la carte mère. L'utilisation du<br>dissipateur thermique avec le ventilateur intégré ou en mode de fonctio

Deutsch<br>
Olehrernen Sie den Schutzfilm von der Bodenplatte des Kühlers und platzieren Sie danach die<br>
Metallbefestigungsklemme für Sockel 754, 939, 940, AM2 und AM2+ wie in Bild 1 gezeigt.<br>
2/Verteilen Sie eine dünne Schic

Español<br>Qualite la película de protección de la base del disipador de calor, después coloque el "Clip de ensamble metálico<br>Opara el Socket 754, 939, 940, AM2, AM2+" como se muestra en la imagen 1. Utilice el "Tornillo para

de calor.<br>⑤Conecte el cable del sensor del ventilador en la tarjeta madre. Al utilizar el disipador de calor con el ventilador en<br>su recinto o bajo funcionamiento sin ventilador podría ocasionar un error de detección de ve

### **Deutsch**

①Dieses Produkt ist für einen "einströmenden" Luftstrom optimiert.<br>※Schauen Sie sich bitte die Erläuterungen ★1 und ★2 an, um die Rotation des Lüfters und seine

Luftflussrichtung korrekt auszurichten.<br>②Schieben Sie nun, wie auf Bild 2 gezeigt, die jeweilige Spitze der Lüfterklemmen in die Löcher des<br>mitgelieferten Lüfters.<br>③Haken Sie die Lüfterklemmen in die Einkerbungen im Kühlkö

ファンのコネクタをマザーボードに取り付けて下さい。<br>ファンレス運用はマザーボードが回転数を検知出来な<br>いためエラーを起す可能性があります。BIOSでエラー<br>回避等の設定はご使用のマザーボードのマニュアル<br>そご参照下さい。また付国転数を検知出来ない場合があ ります。

### **Español**

Cooler Fan **→** 気流 / Airflow / Direction du flux d'air / Richtung des Luftstrom / Flujo de aire / Воздушный поток ★1:吹き付け<br>[Blow Out Direction / Ausströmende Richtung / Air expulsé /<br>Dirección de aire hacia adentro / Исходящий поток ]  $+2.001 \times 11$ [Blow Out Direction / Ausströmende Richtung / Air expulsé / Dirección de aire hacia afuera / Исходящий поток ]  $\bigoplus$  \*1 ★2 フレーム ※<br>[Frame / Rahmen / Chassis / Магсо / Рамка ]

# 当CPUクーラーは吹き付け推奨となっています。<br>※図を参照にしてクーラーの向きに気を付けて取り付けて下さい。(フレーム面が前方の場合、気流方向は吸い<br>出しをなります。)

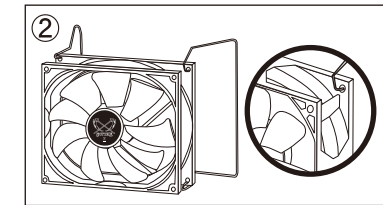

①Esta producto se encuentra optimizado para "soplar" en la dirección del flujo de aire del ventilador. ※Consulte la imagen de arriba para instalar el ventilador en la dirección de movimiento y el flujo de aire

correctos. ②Inserte la parte puntiaguda del clip de montaje del ventilador en los orificios del marco del ventilador de 92 mm. ③Enganche el clip de montaje en la aleta del disipador de calor (el espacio en la aleta). Asegúrese de

enganchar firmemente el clip de montaje para evitar que el ventilador caiga accidentalmente o sea arrancado.

**Русский**<br>①Данный вентилятор оптимизирован под воздушный поток на «вдув».<br>※Для правильной ориентации вентилятора, пожалуйста обратите внимание на рисунок с

объяснениями. ②Зацепите скобы за отверстия вентилятора как показано на рисунке.

③Закрепите скобы за специальные выступы на радиаторе и удостоверьтесь, что вентилятор надежно зафиксирован и не может отпасть сам по себе.

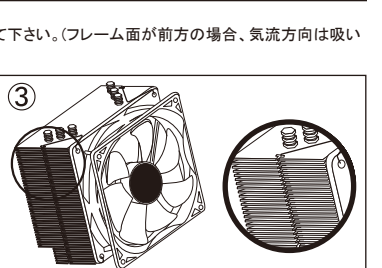

クーラー本体底面(コア接触面)の保護シートを引き剥 がし、図のようにSocket 754,939,940,AM2,AM2+用 取り付け金具をクーラー本体にカチリというまで奥に 完全に押し込み取り付けます。

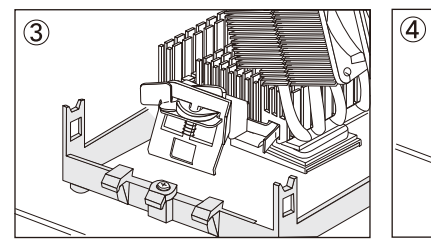

マザーボードに取り付けたCPUのコア部分にシリコン グリスを薄く均一に塗って下さい。

取り付け金具の切り欠き部分をブラケットの両方の突<br>起に取り付けます。取り付け金具についてるレバーを<br>図のように指で摘んで回定します。<br>に移動しクーラー本体を固定します。

コア接触面がCPUのコア部分と平行になるように載せ て下さい。

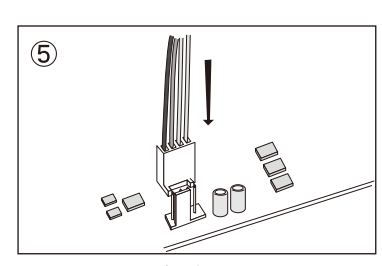

## Socket 754,939,940,AM2,AM2+

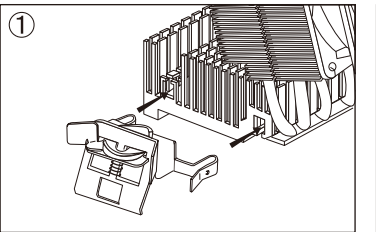

 $\circled{2}$ ᢟ **Cooper**  $\begin{picture}(180,10) \put(0,0){\line(1,0){10}} \put(10,0){\line(1,0){10}} \put(10,0){\line(1,0){10}} \put(10,0){\line(1,0){10}} \put(10,0){\line(1,0){10}} \put(10,0){\line(1,0){10}} \put(10,0){\line(1,0){10}} \put(10,0){\line(1,0){10}} \put(10,0){\line(1,0){10}} \put(10,0){\line(1,0){10}} \put(10,0){\line(1,0){10}} \put(10,0){\line($ 

8 9

Русский<br>«Пудалите защитную пленку с подошвы радиатора и вставьте крепление для сокета 754, 939,940,AM2,AM2+<br>«ак показано на рисунке 1.<br>«Э Равномерно распределите термопасту по крышке процессора.<br>«З Осторожно установите ку

⑤l'Под́соедините провод вентилятора к 4-штырьковому разъему питания на материнской плате. Из-за<br>малой скорости вращения вентилятора, при активном равно как пассивном режиме использования,<br>ВIОS может подать сигнал тревог

**English**<br>①This product is optimized for "blow in" fan airflow direction.<br>※Please refer to the above image in order to install the fan in the proper fan moving direction and the airflow. annow.<br>2Insert the tip of the fan mounting clip into the holes of the enclosed 92 mm fan.

③Hook the mounting clip into the heatsink fin portion (the gap on the fin). Please make sure to securely hook the mounting clip in order to avoid the fan to accidentally drop or be removed.

Français<br>«Comparte de de primisé pour " insuffler " de l'air à l'intérieur du châssis.<br>«Référez-vous s'il vous plaît à la figure ci-contre pour installer le ventilateur dans le sens approprié du<br>«Référez-vous s'il vous pla